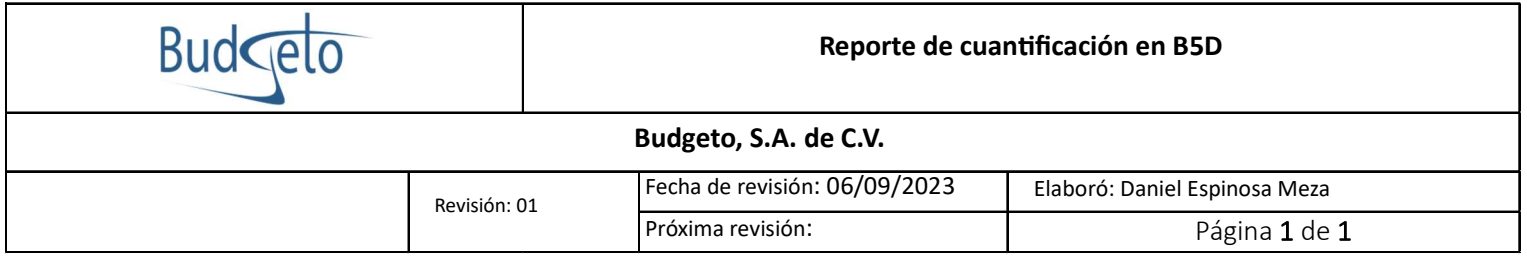

Objetivo: Esta configuración pretende eliminar un error al momento de realizar una cuantificación en B5D, este error consiste en la identificación de muros simples y compuestos cuando tienen la propiedad de hueco.

Cuando se modela un muro ya sea en Archicad o Revit y a este muro se le coloca una ventana o una puerta, al momento de ser exportado como un archivo IFC genera una propiedad automática de hueco, que esta vinculada directamente al muro, haciendo de un muro simple un muro compuesto. El plugin B5D no puede identificar de forma automática un muro compuesto, por lo tanto, al momento de cuantificar muros simples no tomará en cuenta los muros con ventanas o puertas, porque esos muros los toma como compuesto.

Para solucionar este problema, basta con activar la casilla siguiente:<br>
1

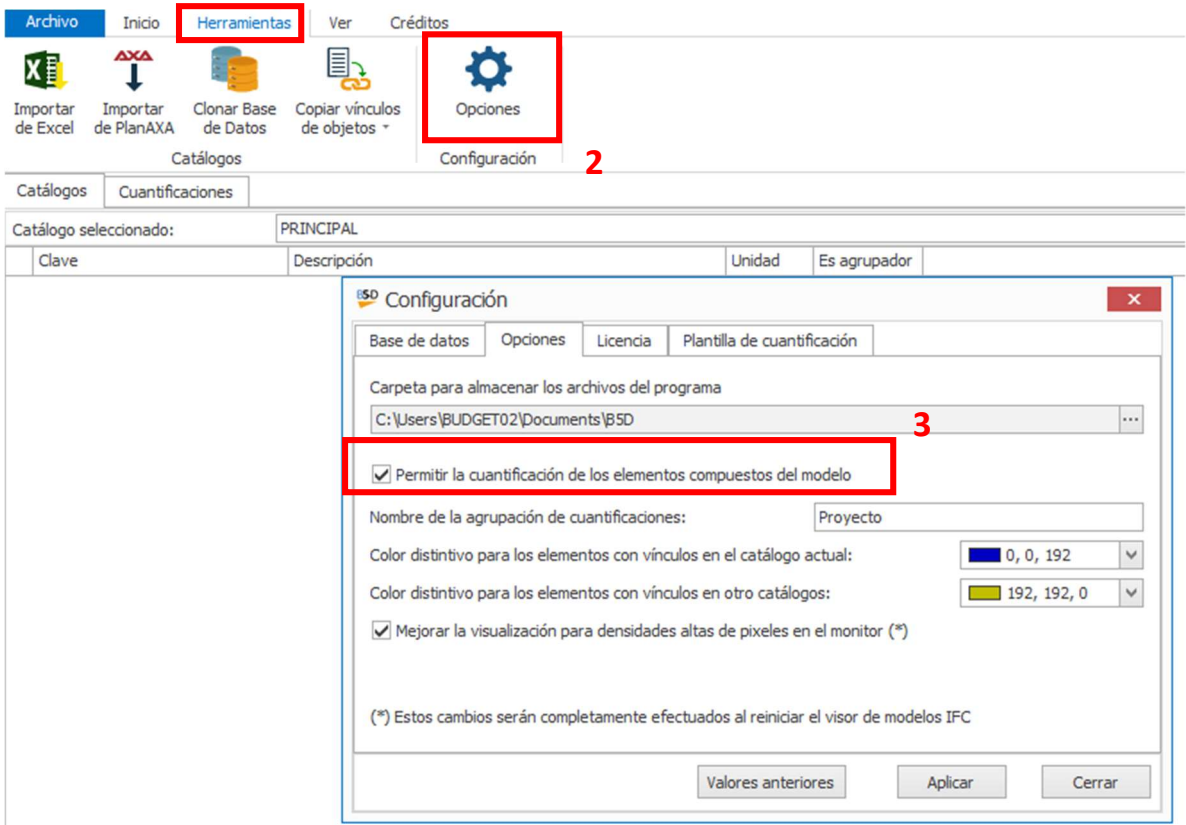

Una vez abierto el software B5D, nos iremos a la pestaña de Herramientas (1), seleccionaremos opciones (2) y nos saldrá una nueva ventana, seleccionaremos la casilla "Permitir la cuantificación de los elementos compuestos del modelo" (3).

Con esta solución podremos asegurarnos de que todos los elementos con la entidad de muro compuesto, serán tomados en cuenta para su cuantificación.